# Package 'ggmsa'

May 24, 2024

Title Plot Multiple Sequence Alignment using 'ggplot2'

Version 1.11.0

Description A visual exploration tool for multiple sequence alignment and associated data. Supports MSA of DNA, RNA, and protein sequences using 'ggplot2'. Multiple sequence alignment can easily be combined with other 'ggplot2' plots, such as phylogenetic tree Visualized by 'ggtree', boxplot, genome map and so on. More features: visualization of sequence logos, sequence bundles, RNA secondary structures and detection of sequence recombinations.

**Depends**  $R (= 4.1.0)$ 

- Imports Biostrings, ggplot2, magrittr, tidyr, utils, stats, aplot, RColorBrewer, ggalt, ggforce, dplyr, R4RNA, grDevices, seqmagick, grid, methods, statebins, ggtree  $(>= 1.17.1)$
- Suggests ggtreeExtra, ape, cowplot, knitr, BiocStyle, rmarkdown, readxl, ggnewscale, kableExtra, gggenes, testthat (>= 3.0.0)

License Artistic-2.0

# Encoding UTF-8

URL [https://doi.org/10.1093/bib/bbac222\(paper\)](https://doi.org/10.1093/bib/bbac222(paper)),

[https://www.amazon.com/](https://www.amazon.com/Integration-Manipulation-Visualization-Phylogenetic-Computational-ebook/dp/B0B5NLZR1Z/) [Integration-Manipulation-Visualization-Phylogenetic-Computational-ebook/dp/](https://www.amazon.com/Integration-Manipulation-Visualization-Phylogenetic-Computational-ebook/dp/B0B5NLZR1Z/) [B0B5NLZR1Z/](https://www.amazon.com/Integration-Manipulation-Visualization-Phylogenetic-Computational-ebook/dp/B0B5NLZR1Z/) (book)

BugReports <https://github.com/YuLab-SMU/ggmsa/issues>

biocViews Software, Visualization, Alignment, Annotation, MultipleSequenceAlignment

RoxygenNote 7.1.2

VignetteBuilder knitr

Config/testthat/edition 3

git\_url https://git.bioconductor.org/packages/ggmsa

git\_branch devel

#### 2 Contents

git\_last\_commit 6f21768 git\_last\_commit\_date 2024-04-30 Repository Bioconductor 3.20 Date/Publication 2024-05-24 Author Lang Zhou [aut, cre], Guangchuang Yu [aut, ths] (<<https://orcid.org/0000-0002-6485-8781>>), Shuangbin Xu [ctb], Huina Huang [ctb]

Maintainer Lang Zhou <nyzhoulang@gmail.com>

# **Contents**

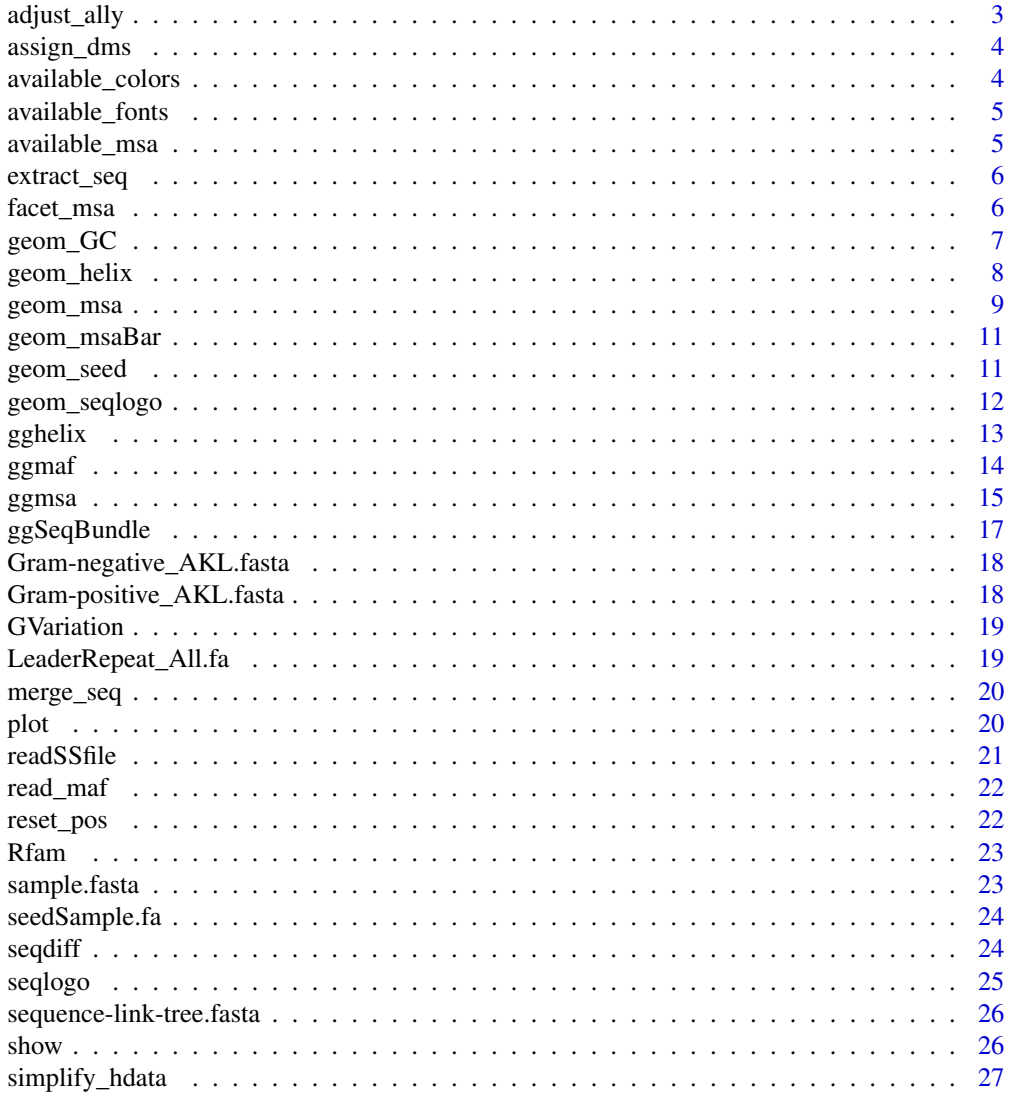

# <span id="page-2-0"></span>adjust\_ally 3

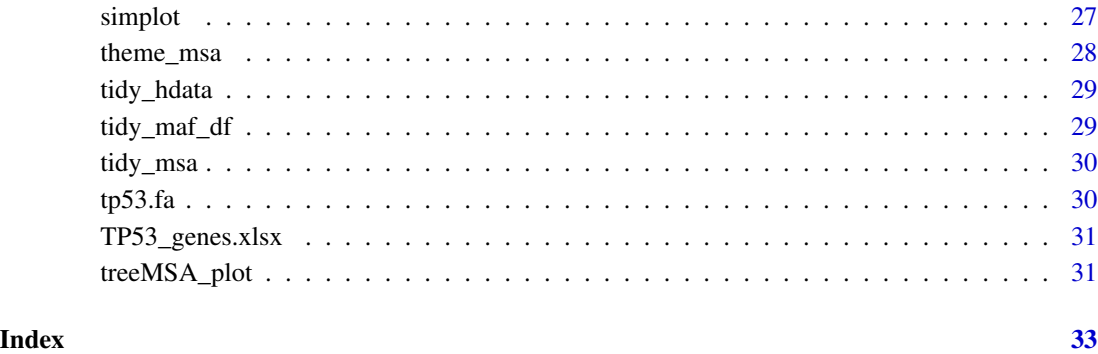

adjust\_ally *adjust\_ally*

# Description

adjust the tree branch position after assigning ancestor node

## Usage

```
adjust_ally(tree, node, sub = FALSE, seq_colname = "mol_seq")
```
# Arguments

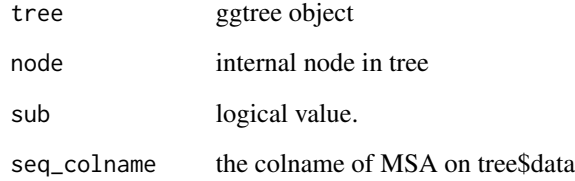

# Value

tree

# Author(s)

Lang Zhou

<span id="page-3-0"></span>assign\_dms *assign\_dms*

#### Description

assign dms value to alignments.

#### Usage

assign\_dms(x, dms)

#### Arguments

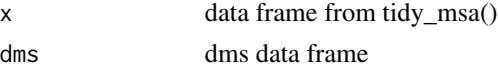

# Value

tree

#### Author(s)

Lang Zhou

available\_colors *List Color Schemes currently available*

# Description

This function lists color schemes currently available that can be used by 'ggmsa'

#### Usage

```
available_colors()
```
#### Value

A character vector of available color schemes

### Author(s)

Lang Zhou

#### Examples

available\_colors()

<span id="page-4-0"></span>available\_fonts *List Font Families currently available*

#### Description

This function lists font families currently available that can be used by 'ggmsa'

#### Usage

```
available_fonts()
```
#### Value

A character vector of available font family names

# Author(s)

Lang Zhou

#### Examples

available\_fonts()

available\_msa *List MSA objects currently available*

# Description

This function lists MSA objects currently available that can be used by 'ggmsa'

# Usage

available\_msa()

#### Value

A character vector of available objects

# Author(s)

Lang Zhou

#### Examples

available\_msa()

<span id="page-5-0"></span>extract\_seq *extract\_seq*

#### Description

extract ancestor sequence from tree data

#### Usage

extract\_seq(tree\_adjust, seq\_colname = "mol\_seq")

#### Arguments

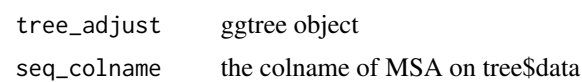

# Value

character

# Author(s)

Lang Zhou

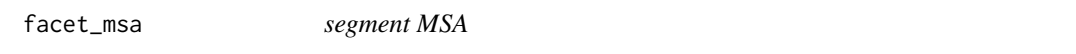

# Description

The MSA would be plot in a field that you set.

#### Usage

```
facet_msa(field)
```
# Arguments

field a numeric vector of the field size.

# Value

ggplot layers

#### Author(s)

Lang Zhou

# <span id="page-6-0"></span>geom\_GC 7

#### Examples

```
library(ggplot2)
f <- system.file("extdata/sample.fasta", package="ggmsa")
# 2 fields
ggmsa(f, end = 120, font = NULL, color="Chemistry_AA") +
 facet_msa(field = 60)
# 3 fields
ggmsa(f, end = 120, font = NULL, color="Chemistry_AA") +
  facet_msa(field = 40)
```
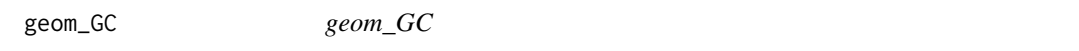

### Description

Multiple sequence alignment layer for ggplot2. It plot points of GC content.

#### Usage

geom\_GC(show.legend = FALSE)

#### Arguments

show. legend logical. Should this layer be included in the legends?

#### Value

a ggplot layer

#### Author(s)

Lang Zhou

#### Examples

```
#plot GC content
f <- system.file("extdata/LeaderRepeat_All.fa", package="ggmsa")
ggmsa(f, font = NULL, color="Chemistry_NT") + geom_GC()
```
<span id="page-7-0"></span>geom\_helix *geom\_helix*

#### Description

The layer of helix plot

#### Usage

```
geom_helix(helix_data, color_by = "length", overlap = FALSE, ...)
```
#### Arguments

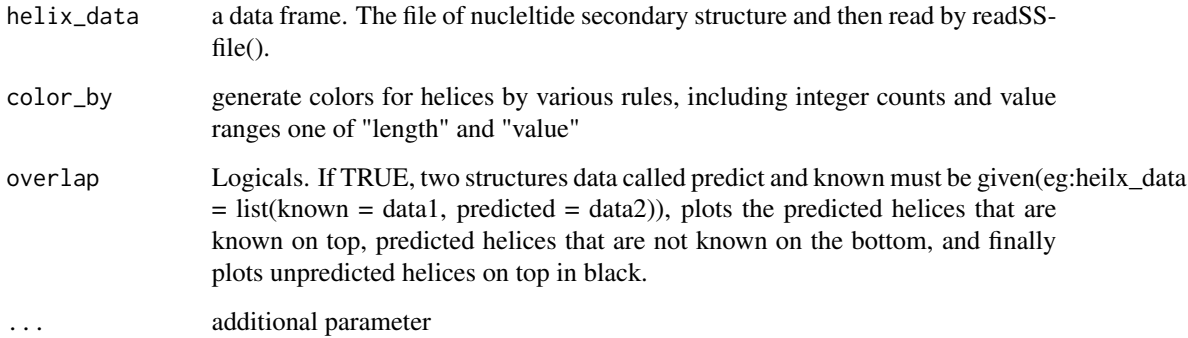

# Value

ggplot2 layers

### Author(s)

Lang Zhou

#### Examples

```
RF03120 <- system.file("extdata/Rfam/RF03120_SS.txt", package="ggmsa")
RF03120_fas <- system.file("extdata/Rfam/RF03120.fasta", package="ggmsa")
SS <- readSSfile(RF03120, type = "Vienna")
ggmsa(RF03120_fas, font = NULL,border = NA,
   color = "Chemistry_NT", seq_name = FALSE) +
geom_helix(SS)
```
<span id="page-8-0"></span>geom\_msa *geom\_msa*

#### Description

Multiple sequence alignment layer for ggplot2. It creates background tiles with/without sequence characters.

#### Usage

```
geom_msa(
  data,
  font = "helvetical",
 mapping = NULL,
  color = "Chemistry_AA",
  custom_color = NULL,
  char\_width = 0.9,none_bg = FALSE,
 by_conservation = FALSE,
 position_highlight = NULL,
  seq_name = NULL,
  border = NULL,
  consensus_views = FALSE,
  use\_dot = FALSE,disagreement = TRUE,
  ignore_gaps = FALSE,
  ref = NULL,position = "identity",
  show.legend = FALSE,
  dms = FALSE,position_color = FALSE,
  ...
\mathcal{L}
```
# Arguments

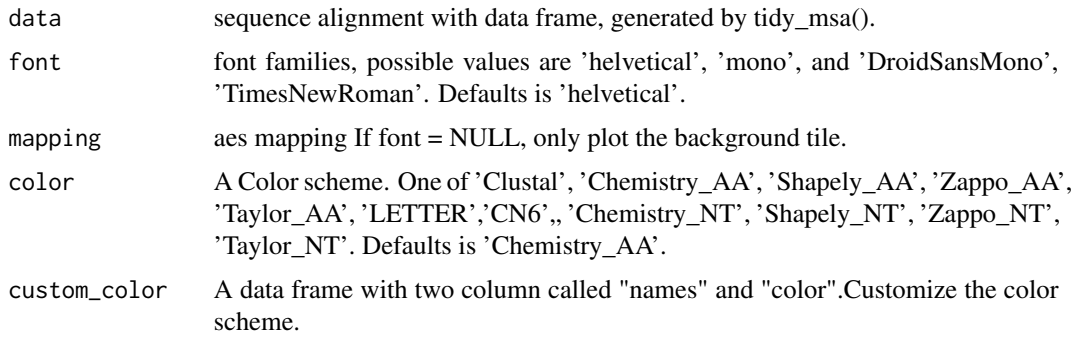

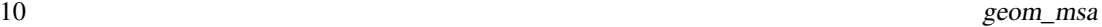

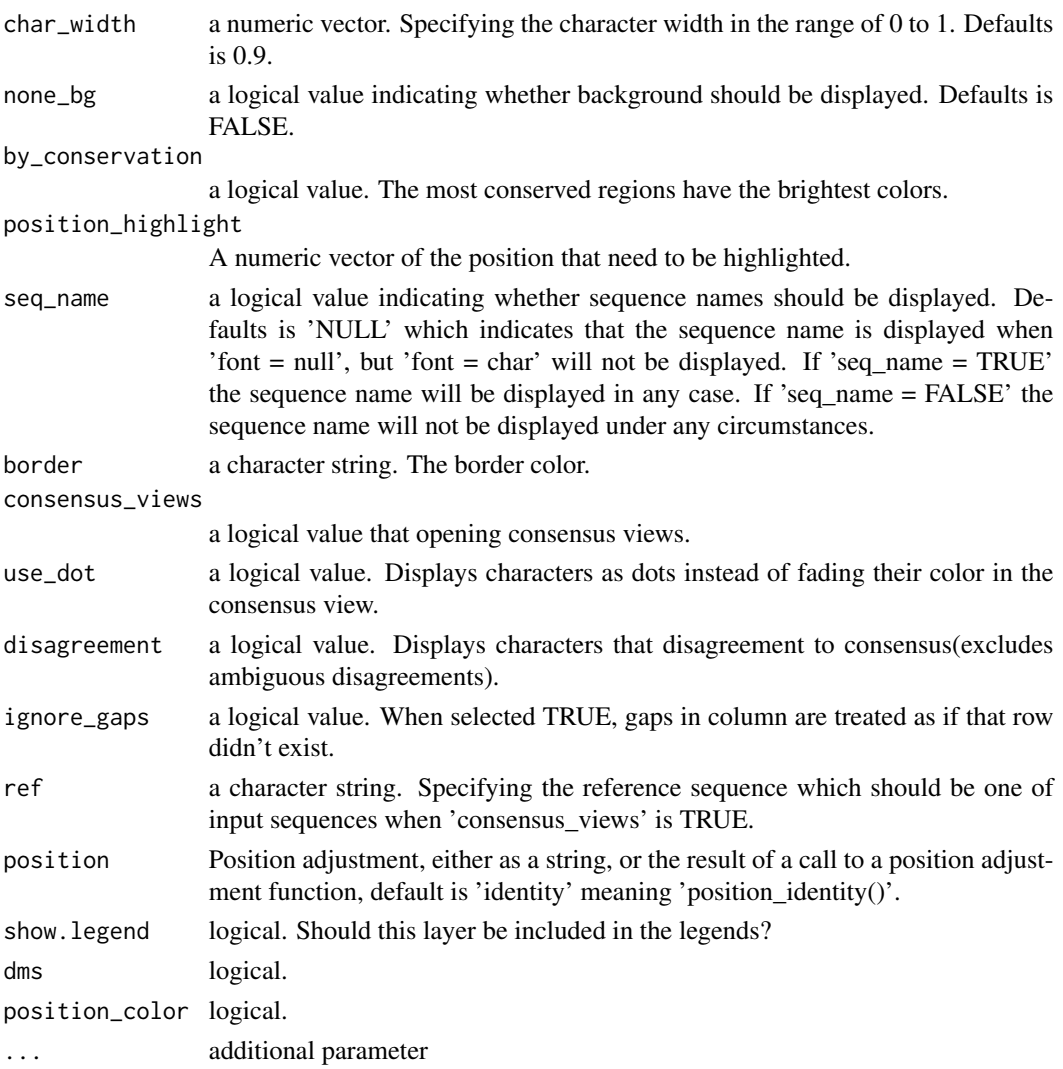

# Value

A list

# Author(s)

Guangchuang Yu, Lang Zhou seq\_name' work position\_highlight' work border' work none\_bg' work

# Examples

```
library(ggplot2)
aln <- system.file("extdata", "sample.fasta", package = "ggmsa")
tidy_aln <- tidy_msa(aln, start = 150, end = 170)
ggplot() + geom_msa(data = tidy_aln, font = NULL) + coord_fixed()
```
<span id="page-10-0"></span>geom\_msaBar *geom\_msaBar*

#### Description

Multiple sequence alignment layer for ggplot2. It plot sequence conservation bar.

#### Usage

geom\_msaBar()

#### Value

A list

#### Author(s)

Lang Zhou

#### Examples

```
#plot multiple sequence alignment and conservation bar.
f <- system.file("extdata/sample.fasta", package="ggmsa")
ggsmsa(f, 221, 280, font = NULL, seq_name = TRUE) + geommsaBar()
```
geom\_seed *geom\_seed*

#### Description

Highlighting the seed in miRNA sequences

#### Usage

geom\_seed(seed, star = FALSE)

#### Arguments

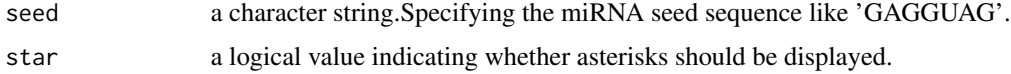

#### Value

a ggplot layer

#### <span id="page-11-0"></span>Author(s)

Lang Zhou

#### Examples

```
miRNA_sequences <- system.file("extdata/seedSample.fa", package="ggmsa")
ggmsa(miRNA_sequences, font = 'DroidSansMono',
     color = "Chemistry_NT", none_bg = TRUE) +
geom_seed(seed = "GAGGUAG", star = FALSE)
ggmsa(miRNA_sequences, font = 'DroidSansMono',
     color = "Chemistry_NT") +
geom_seed(seed = "GAGGUAG", star = TRUE)
```
geom\_seqlogo *geom\_seqlogo*

# Description

Multiple sequence alignment layer for ggplot2. It plot sequence motifs.

#### Usage

```
geom_seqlogo(
  font = "DroidSansMono",
  color = "Chemistry_AA",
  adaptive = TRUE,top = TRUE,custom_color = NULL,
  show.legend = FALSE,
  ...
)
```
#### Arguments

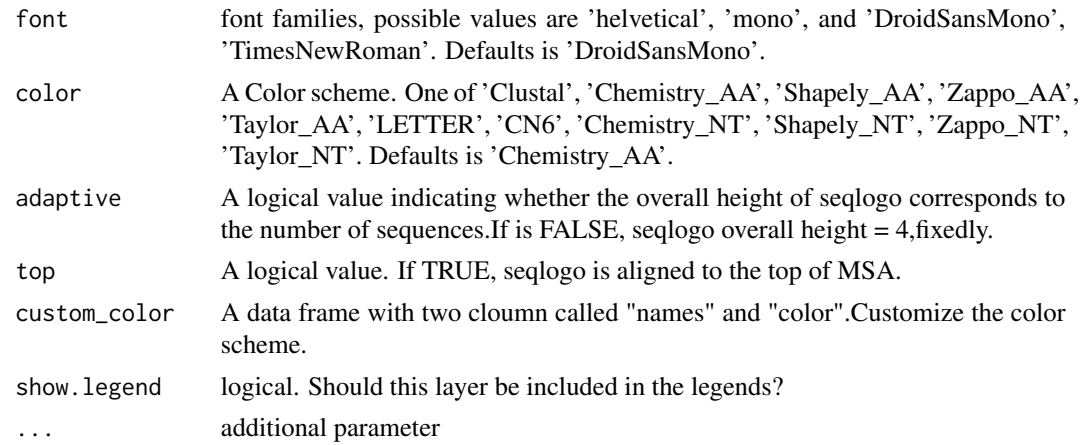

#### <span id="page-12-0"></span>gghelix 13

# Value

A list

# Author(s)

Lang Zhou

# Examples

```
#plot multiple sequence alignment and sequence motifs
f <- system.file("extdata/LeaderRepeat_All.fa", package="ggmsa")
ggmsa(f,font = NULL,color = "Chemistry_NT") + geom_seqlogo()
```
gghelix *gghelix*

#### Description

Plots nucleltide secondary structure as helices in arc diagram

#### Usage

gghelix(helix\_data, color\_by = "length", overlap = FALSE)

# Arguments

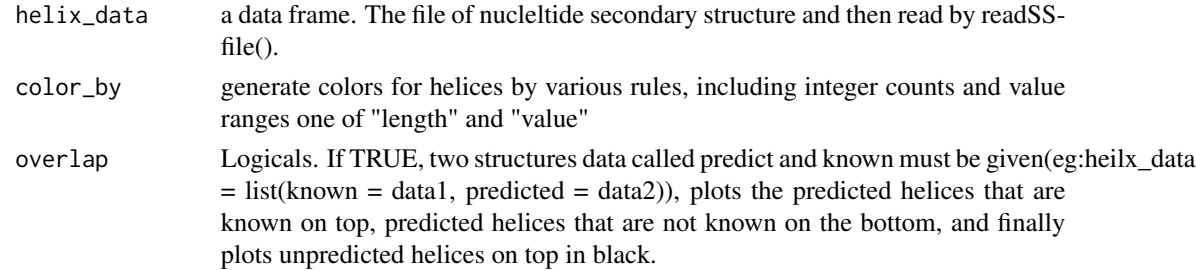

#### Value

ggplot object

# Author(s)

Lang Zhou

### Examples

```
RF03120 <- system.file("extdata/Rfam/RF03120_SS.txt", package="ggmsa")
helix_data <- readSSfile(RF03120, type = "Vienna")
gghelix(helix_data)
```
<span id="page-13-0"></span>ggmaf *ggmaf*

# Description

plot MAF

# Usage

```
ggmaf(
  data,
  ref,
  block_start = NULL,
  block_end = NULL,
  facet_field = NULL,
  heights = c(0.4, 0.6),
 facet_heights = NULL
)
```
# Arguments

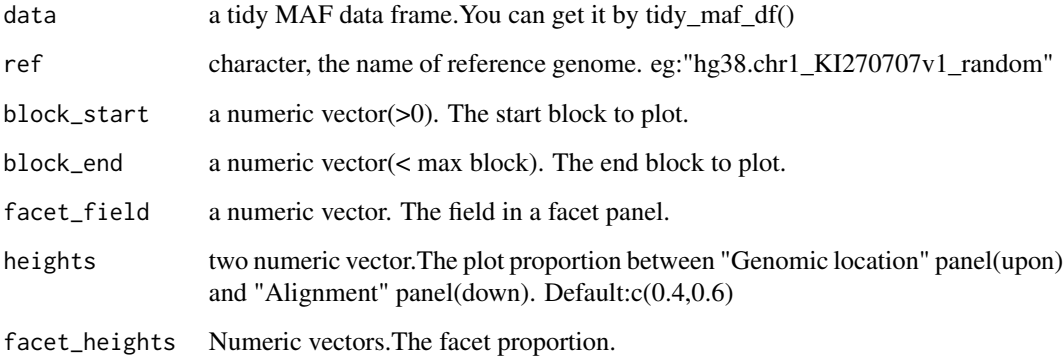

# Value

ggplot object

# Author(s)

Lang Zhou

<span id="page-14-0"></span>

#### Description

Plot multiple sequence alignment using ggplot2 with multiple color schemes supported.

# Usage

```
ggmsa(
 msa,
 start = NULL,
 end = NULL,font = "helvetical",
  color = "Chemistry_AA",
  custom_color = NULL,
  char\_width = 0.9,none_bg = FALSE,by_conservation = FALSE,
 position_highlight = NULL,
  seq_name = NULL,
 border = NULL,
  consensus_views = FALSE,
  use\_dot = FALSE,disagreement = TRUE,
  ignore_gaps = FALSE,
  ref = NULL,
  show.legend = FALSE
\mathcal{L}
```

```
Arguments
```
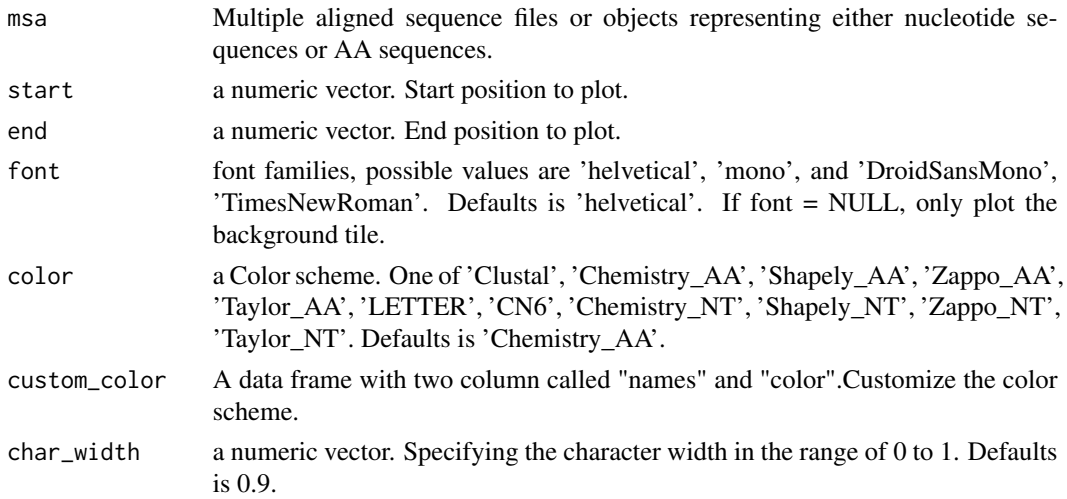

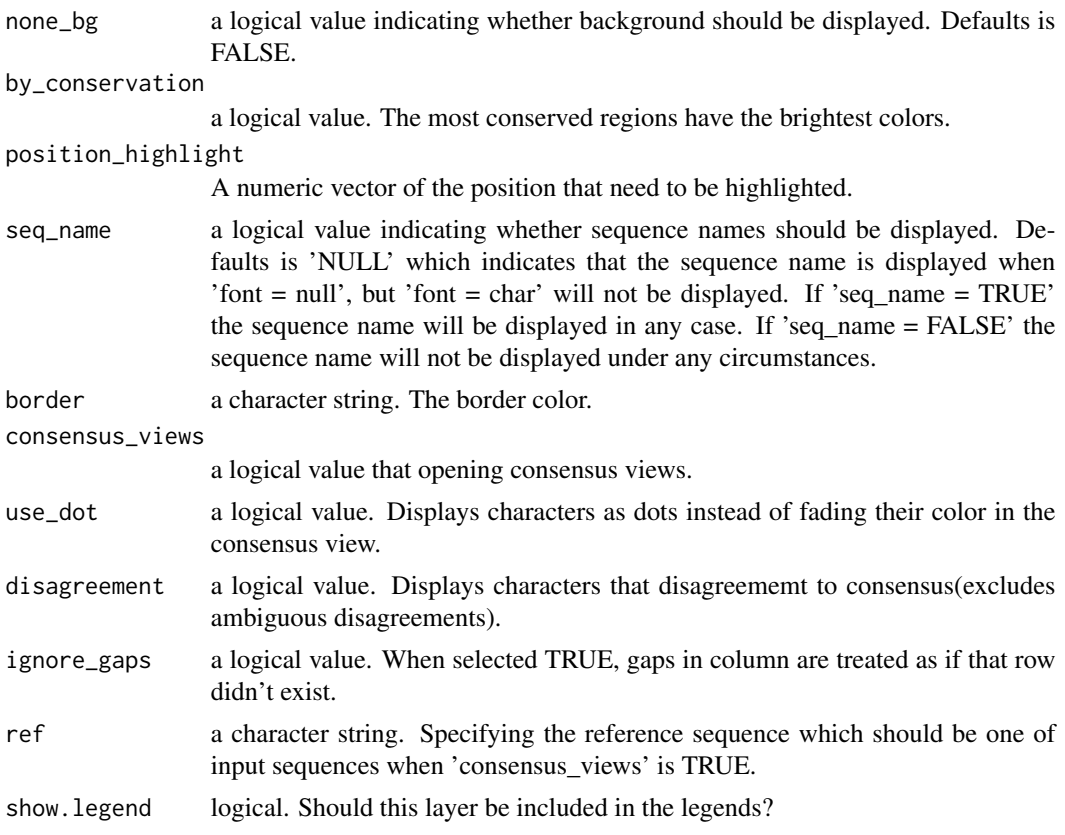

#### Value

ggplot object

#### Author(s)

Guangchuang Yu

### Examples

```
#plot multiple sequences by loading fasta format
fasta <- system.file("extdata", "sample.fasta", package = "ggmsa")
ggmsa(fasta, 164, 213, color="Chemistry_AA")
```

```
## Not run:
#XMultipleAlignment objects can be used as input in the 'ggmsa'
AAMultipleAlignment <- readAAMultipleAlignment(fasta)
ggmsa(AAMultipleAlignment, 164, 213, color="Chemistry_AA")
```

```
#XStringSet objects can be used as input in the 'ggmsa'
AAStringSet <- readAAStringSet(fasta)
ggmsa(AAStringSet, 164, 213, color="Chemistry_AA")
```
#Xbin objects from 'seqmagick' can be used as input in the 'ggmsa'

# <span id="page-16-0"></span>ggSeqBundle 17

```
AAbin <- fa_read(fasta)
ggmsa(AAbin, 164, 213, color="Chemistry_AA")
## End(Not run)
```
ggSeqBundle *ggSeqBundle*

# Description

plot Sequence Bundles for MSA based 'ggolot2'

#### Usage

```
ggSeqBundle(
 msa,
 line_widch = 0.3,
 line_thickness = 0.3,
 line\_high = 0,splitne\_shape = 0.3,size = 0.5,
 alpha = 0.2,
  bundle_color = c("#2ba0f5", "#424242"),
 lev_molecule = c("-", "A", "V", "L", "I", "P", "F", "W", "M", "G", "S", "T", "C",
    "Y", "N", "Q", "D", "E", "K", "R", "H")
)
```
# Arguments

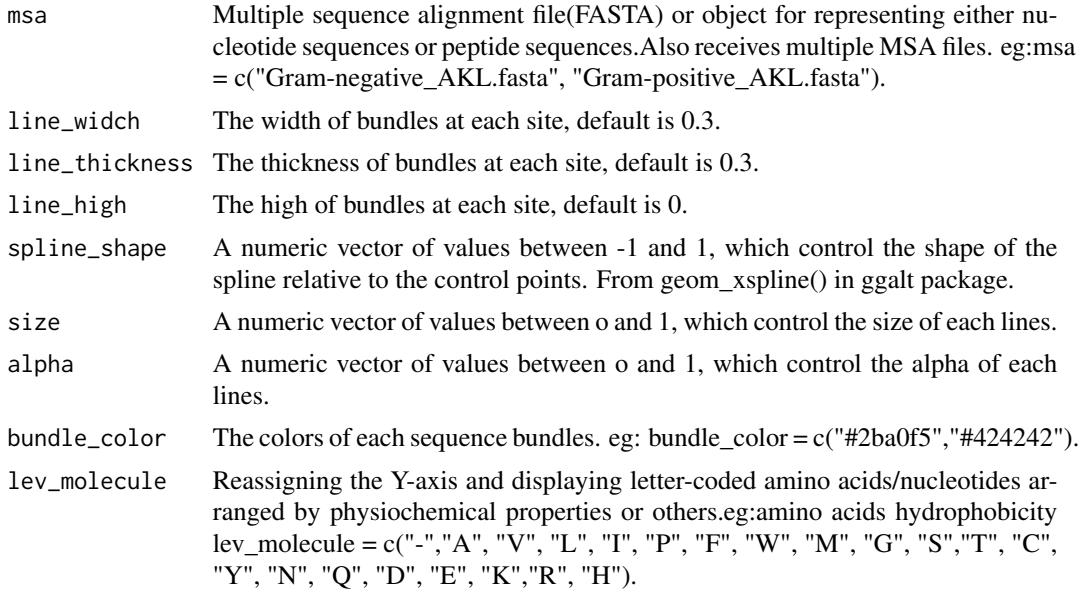

#### Value

ggplot object

#### Author(s)

Lang Zhou

# Examples

```
aln <- system.file("extdata", "Gram-negative_AKL.fasta", package = "ggmsa")
ggSeqBundle(aln)
```
Gram-negative\_AKL.fasta

*Gram-negative\_AKL*

#### Description

Amino acids in the adenylate kinase lid (AKL) domain from Gram-negative bacteria.

#### Format

A MSA fasta with 100 sequences and 36 positions.

#### Source

<http://biovis.net/year/2013/info/redesign-contest>

Gram-positive\_AKL.fasta

*Gram-positive\_AKL*

#### Description

Amino acids in the adenylate kinase lid (AKL) domain from Gram-positive bacteria.

# Format

A MSA fasta with 100 sequences and 36 positions.

#### Source

<http://biovis.net/year/2013/info/redesign-contest>

<span id="page-17-0"></span>

<span id="page-18-0"></span>GVariation *GVariation*

#### Description

A folder containing 4 MAS files as a sample data set to identify the sequence recombination event.

#### Format

a folder

#### Details

- A.Mont.fas MSA with sequences of 'Mont' and 'CF\_YL21'
- B.Oz.fas MSA with sequences of 'Oz' and 'CF\_YL21'
- C.Wilga5.fas MSA with sequences of 'Wilga5' and 'CF\_YL21'
- sample\_alignment.fa MSA with sequences of 'Mont', 'CF\_YL21', 'Oz', and 'Wilga5'

#### Source

<https://link.springer.com/article/10.1007/s11540-015-9307-3>

LeaderRepeat\_All.fa *A sample DNA alignment sequences*

# Description

DNA alignment sequences with 24 sequences and 56 positions.

#### Format

A MSA fasta

<span id="page-19-0"></span>merge\_seq *merge\_seq*

#### Description

merge two MSA

#### Usage

```
merge_seq(previous_seq, gap, subsequent_seq, adjust_name = TRUE)
```
#### Arguments

previous\_seq previous MSA gap gap length subsequent\_seq subsequent MSA adjust\_name logical value. merge seq name or not

# Value

tidy MSA data frame

#### Author(s)

Lang Zhou

plot *plot method for SeqDiff object*

#### Description

plot method for SeqDiff object

#### Usage

```
## S4 method for signature 'SeqDiff,ANY'
plot(
  x,
 width = 50,
  title = "auto",
  xlab = "Nucleotide Position",
 by = "bar",fill = "firebrick",
 colors = c(A = "#ff6d6d", C = "#769dcc", G = "#f2be3c", T = "#74ce98"),
  xlim = NULL
\mathcal{E}
```
#### <span id="page-20-0"></span>readSSfile 21

# Arguments

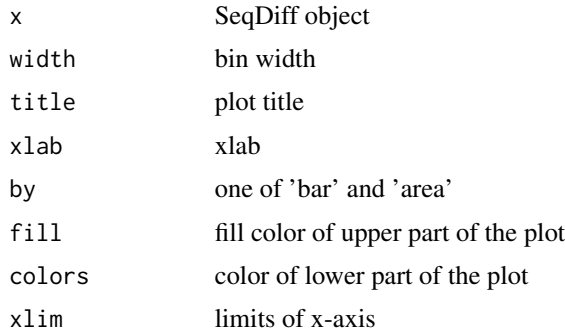

## Value

plot

# Author(s)

guangchuang yu

# Examples

```
fas <- list.files(system.file("extdata", "GVariation", package="ggmsa"),
                 pattern="fas", full.names=TRUE)
x1 <- seqdiff(fas[1], reference=1)
plot(x1)
```
readSSfile *readSSfile*

# Description

Read secondary structure file

#### Usage

readSSfile(file, type = NULL)

#### Arguments

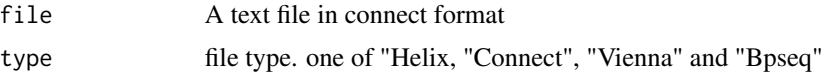

#### Value

data frame

#### Author(s)

Lang Zhou

#### Examples

```
RF03120 <- system.file("extdata/Rfam/RF03120_SS.txt", package="ggmsa")
helix_data <- readSSfile(RF03120, type = "Vienna")
```
read\_maf *read\_maf*

#### Description

read 'multiple alignment format'(MAF) file

## Usage

read\_maf(multiple\_alignment\_format)

#### Arguments

```
multiple_alignment_format
```
a multiple alignment format(MAF) file

#### Value

data frame

# Author(s)

Lang Zhou

reset\_pos *reset\_pos*

#### Description

reset MSA position

# Usage

reset\_pos(seq\_df)

#### Arguments

seq\_df MSA data

<span id="page-21-0"></span>

#### <span id="page-22-0"></span> $Rfam$  23

# Value

data frame

#### Author(s)

Lang Zhou

Rfam *Rfam*

# Description

A folder containing seed alignment sequences and corresponding consensus RNA secondary structure.

### Format

a folder

#### Details

- RF00458.fasta seed alignment sequences of Cripavirus internal ribosome entry site (IRES)
- RF03120.fasta seed alignment sequences of Sarbecovirus 5'UTR
- RF03120\_SS.txt consensus RNA secondary structure of Sarbecovirus 5'UTR

#### Source

<https://rfam.xfam.org/>

sample.fasta *A sample data used in ggmsa*

#### Description

A dataset containing the alignment sequences of the phenylalanine hydroxylase protein (PH4H) within nine species

#### Format

A MSA fasta with 9 sequences and 456 positions.

<span id="page-23-0"></span>

#### Description

Fasta format sequences of mature miRNA sequences from miRBase

#### Format

A MSA fasta with 6 sequences and 22 positions.

#### Source

<https://www.mirbase.org/ftp.shtml>

seqdiff *seqdiff*

#### Description

calculate difference of two aligned sequences

#### Usage

seqdiff(fasta, reference = 1)

#### Arguments

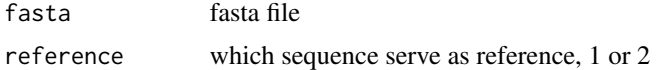

#### Value

SeqDiff object

#### Author(s)

guangchuang yu

#### Examples

```
fas <- list.files(system.file("extdata", "GVariation", package="ggmsa"),
                 pattern="fas", full.names=TRUE)
seqdiff(fas[1], reference=1)
```
<span id="page-24-0"></span>seqlogo *seqlogo*

# Description

plot sequence logo for MSA based 'ggolot2'

# Usage

```
seqlogo(
 msa,
 start = NULL,
 end = NULL,font = "DroidSansMono",
 color = "Chemistry_AA",
 adaptive = FALSE,top = FALSE,
 custom_color = NULL
)
```
# Arguments

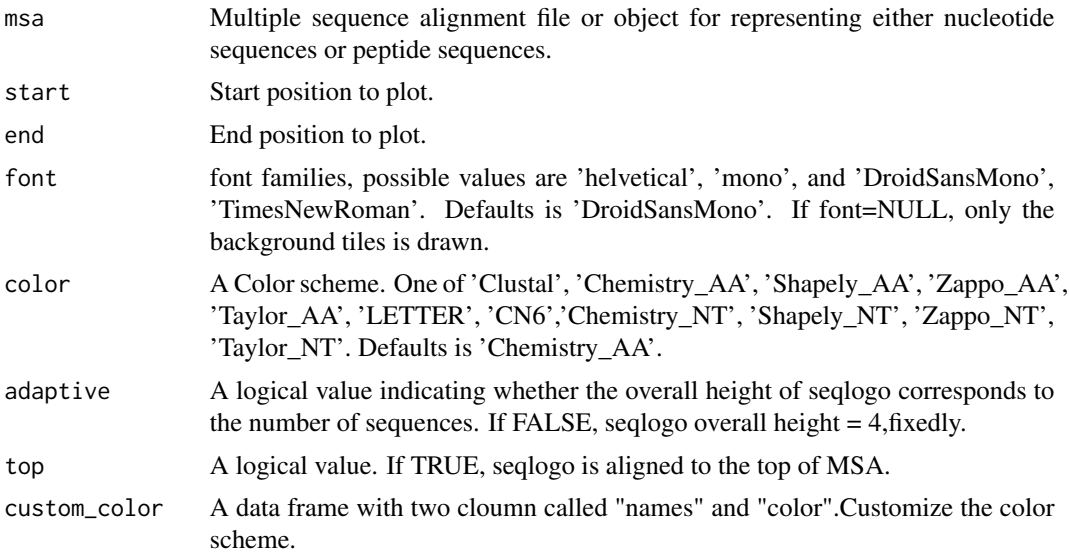

#### Value

ggplot object

#### Author(s)

Lang Zhou

# Examples

```
#plot sequence motif independently
nt_sequence <- system.file("extdata", "LeaderRepeat_All.fa",
                          package = "ggmsa")
seqlogo(nt_sequence, color = "Chemistry_NT")
```
sequence-link-tree.fasta

*sequence-link-tree*

#### **Description**

Alignment sequences used to demonstrate circular MSA layout

#### Format

A MSA fasta with 28 sequences and 480 positions.

show *show method*

#### Description

show method

## Usage

show(object)

#### Arguments

object SeqDiff object

#### Value

message

#### Examples

```
fas <- list.files(system.file("extdata", "GVariation", package="ggmsa"),
                  pattern="fas", full.names=TRUE)
x1 <- seqdiff(fas[1], reference=1)
x1
```
<span id="page-25-0"></span>

<span id="page-26-0"></span>simplify\_hdata *simplify\_hdata*

#### Description

reset hdata data position

#### Usage

```
simplify_hdata(hdata, sim_msa)
```
# Arguments

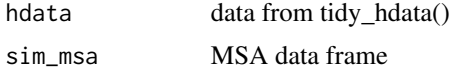

# Value

data frame

#### Author(s)

Lang Zhou

simplot *simplot*

## Description

Sequence similarity plot

#### Usage

```
simplot(
 file,
 query,
 window = 200,
 step = 20,group = FALSE,
 id,
 sep,
 sd = FALSE,smooth = FALSE,
  smooth_params = list(method = "loess", se = FALSE)
)
```
# <span id="page-27-0"></span>Arguments

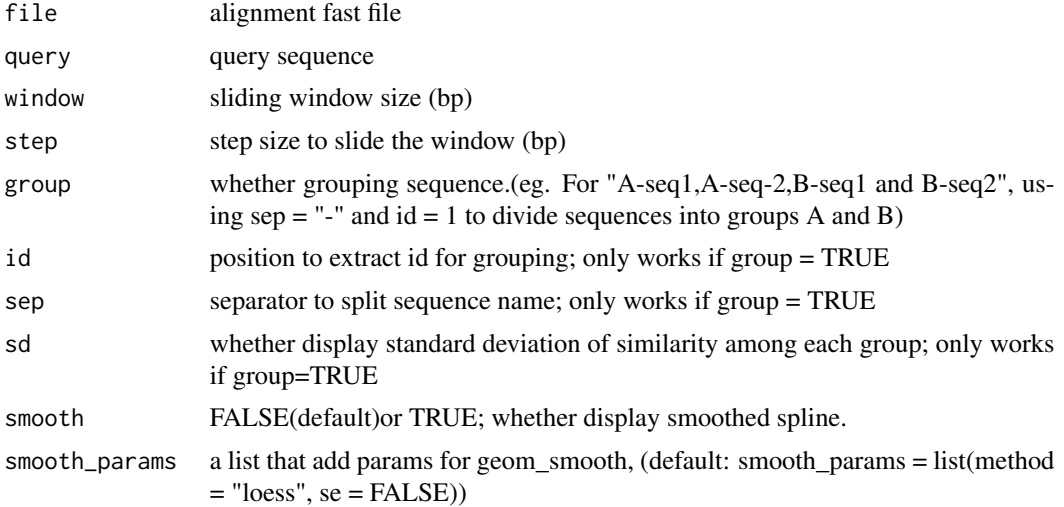

# Value

ggplot object

# Author(s)

guangchuang yu

# Examples

fas <- system.file("extdata/GVariation/sample\_alignment.fa", package="ggmsa") simplot(fas, 'CF\_YL21')

theme\_msa *theme\_msa*

# Description

Theme for ggmsa.

# Usage

theme\_msa()

# Author(s)

Lang Zhou

<span id="page-28-0"></span>tidy\_hdata *tidy\_hdata*

# Description

tidy protein-protein interactive position data

#### Usage

tidy\_hdata(gap, inter, previous\_seq, subsequent\_seq)

#### Arguments

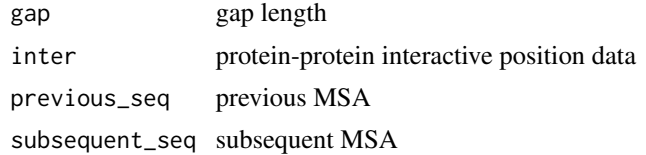

# Value

helix data

#### Author(s)

Lang Zhou

tidy\_maf\_df *tidy\_maf\_df*

# Description

tidy MAF data frame

#### Usage

tidy\_maf\_df(maf\_df, ref)

#### Arguments

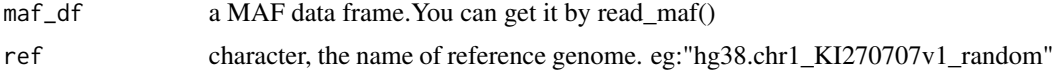

#### Value

data frame

#### <span id="page-29-0"></span>Author(s)

Lang Zhou

tidy\_msa *tidy\_msa*

#### Description

Convert msa file/object to tidy data frame.

#### Usage

tidy\_msa(msa, start = NULL, end = NULL)

#### Arguments

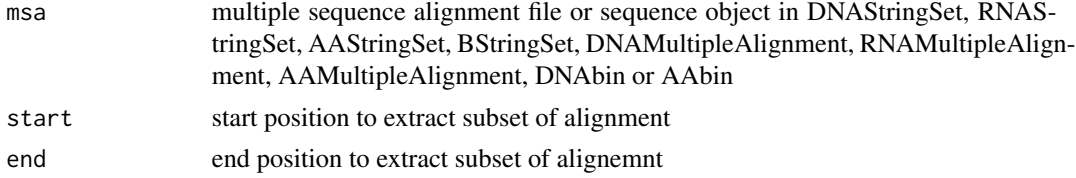

#### Value

tibble data frame

#### Author(s)

Guangchuang Yu

#### Examples

```
fasta <- system.file("extdata", "sample.fasta", package = "ggmsa")
aln \le- tidy_msa(msa = fasta, start = 10, end = 100)
```
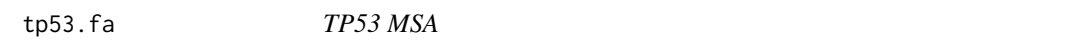

#### Description

Alignment sequences of used to show graphical combination

#### Format

A MSA fasta with 5 sequences and 404 positions.

#### <span id="page-30-0"></span>Description

The local genome map shows the 30000 sites around the TP53 gene.

#### Format

xlsx

treeMSA\_plot *treeMSA\_plot*

# Description

plot Tree-MSA plot

#### Usage

```
treeMSA_plot(
 p_tree,
 tidymsa_df,
  ancestral_node = "none",
  sub = FALSE,panel = "MSA",
  font = NULL,color = "Chemistry_AA",
  seq_colname = NULL,
  ...
)
```
#### Arguments

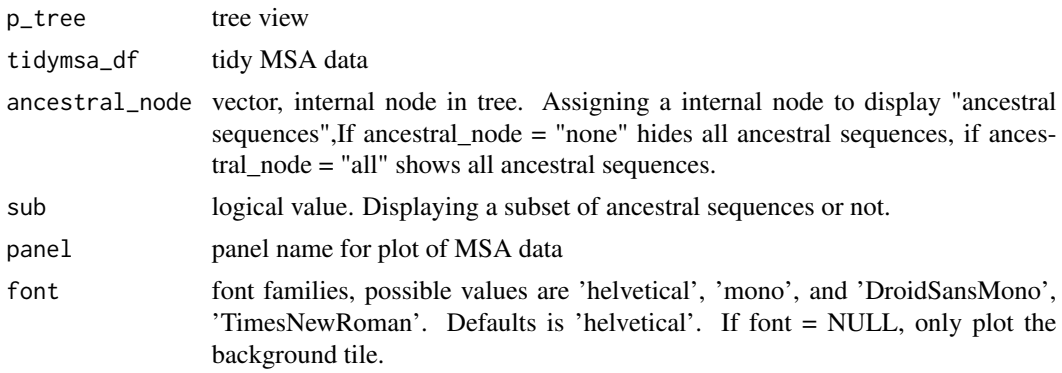

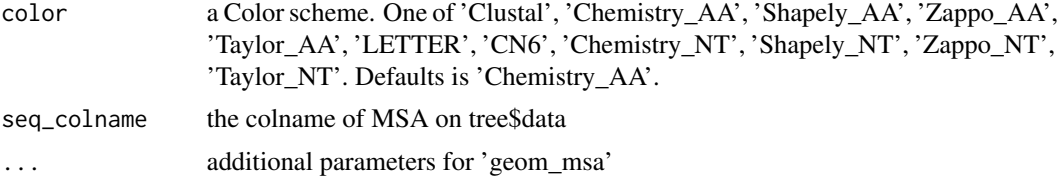

# Details

'treeMSA\_plot()' automatically re-arranges the MSA data according to the tree structure,

# Value

ggplot object

# Author(s)

Lang Zhou

# <span id="page-32-0"></span>Index

∗ datasets Gram-negative\_AKL.fasta, [18](#page-17-0) Gram-positive\_AKL.fasta, [18](#page-17-0) GVariation, [19](#page-18-0) LeaderRepeat\_All.fa, [19](#page-18-0) Rfam, [23](#page-22-0) sample.fasta, [23](#page-22-0) seedSample.fa, [24](#page-23-0) sequence-link-tree.fasta, [26](#page-25-0) tp53.fa, [30](#page-29-0) TP53\_genes.xlsx, [31](#page-30-0) adjust\_ally, [3](#page-2-0) assign\_dms, [4](#page-3-0) available\_colors, [4](#page-3-0) available\_fonts, [5](#page-4-0) available\_msa, [5](#page-4-0) extract\_seq, [6](#page-5-0) facet\_msa, [6](#page-5-0) geom\_GC, [7](#page-6-0) geom\_helix, [8](#page-7-0) geom\_msa, [9](#page-8-0) geom\_msaBar, [11](#page-10-0) geom\_seed, [11](#page-10-0) geom\_seqlogo, [12](#page-11-0) gghelix, [13](#page-12-0) ggmaf, [14](#page-13-0) ggmsa, [15](#page-14-0) ggSeqBundle, [17](#page-16-0) Gram-negative\_AKL.fasta, [18](#page-17-0) Gram-positive\_AKL.fasta, [18](#page-17-0) GVariation, [19](#page-18-0) LeaderRepeat\_All.fa, [19](#page-18-0) merge\_seq, [20](#page-19-0) plot, [20](#page-19-0)

plot,SeqDiff,ANY-method *(*plot*)*, [20](#page-19-0) read\_maf, [22](#page-21-0) readSSfile, [21](#page-20-0) reset\_pos, [22](#page-21-0) Rfam, [23](#page-22-0) sample.fasta, [23](#page-22-0) seedSample.fa, [24](#page-23-0) seqdiff, [24](#page-23-0) SeqDiff-class *(*show*)*, [26](#page-25-0) seqlogo, [25](#page-24-0) sequence-link-tree.fasta, [26](#page-25-0) show, [26](#page-25-0) show, SeqDiff-method *(show)*, [26](#page-25-0) simplify\_hdata, [27](#page-26-0) simplot, [27](#page-26-0) theme\_msa, [28](#page-27-0)

tidy\_hdata, [29](#page-28-0) tidy\_maf\_df, [29](#page-28-0) tidy\_msa, [30](#page-29-0) tp53.fa, [30](#page-29-0) TP53\_genes.xlsx, [31](#page-30-0) treeMSA\_plot, [31](#page-30-0)